# **Modaplex POLE/POLD1 Mutation Analysis Kit IFU - Instructions for Use**

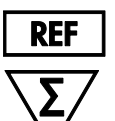

BTI-C003-C1-2-0050

50

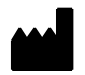

Biotype GmbH Moritzburger Weg 67 D-01109 Dresden Germany

# **RUO**

For research use only. Not for use in diagnostic procedures. Intended for use with the Modaplex System.

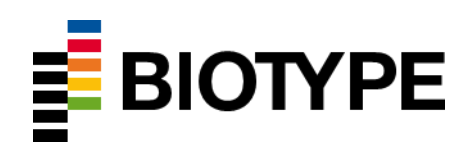

# **Content**

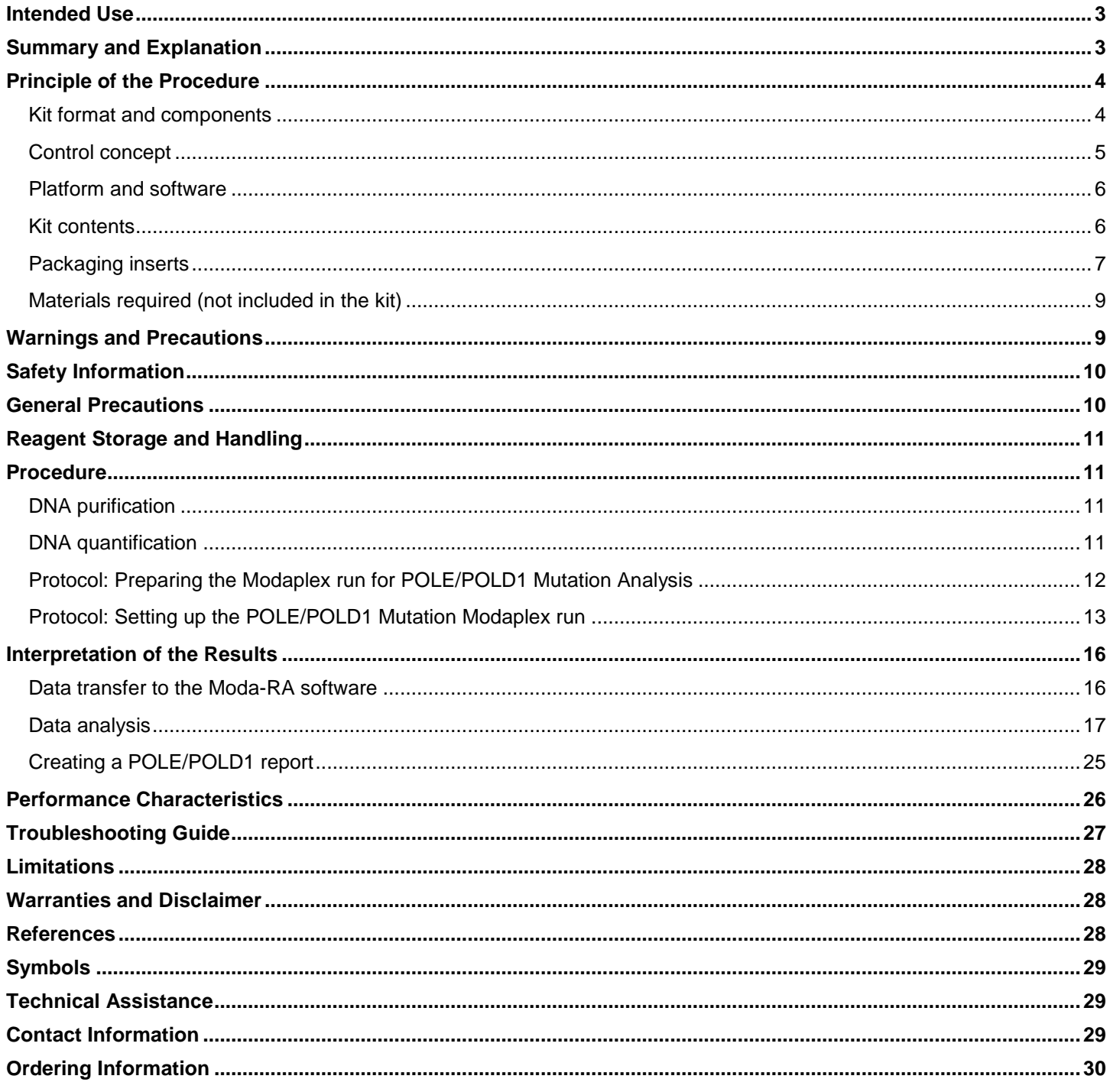

# <span id="page-2-0"></span>**Intended Use**

The BTI Modaplex POLE/POLD1 Mutation Analysis Kit is a qualitative and comprehensive PCR-based multiplex assay for the detection of 20 single nucleotide mutations within the exonuclease domain of POLE and POLD1 genes on the Modaplex instrument.

The assay must be used by qualified and trained personnel in a professional laboratory environment only. Results are intended solely for research use and not for diagnostic procedures.

# <span id="page-2-1"></span>**Summary and Explanation**

POLE and POLD1 are human genes encoding the catalytic subunit (exonuclease domain) of DNA polymerase Epsilon and Delta 1. The main function of POLE/POLD1 exonuclease domains (EDMs) is their proofreading activity—an exonuclease function that detects and removes misincorporated bases in the daughter strand through failed complementary pairing with the parental strand.<sup>1</sup>

Mutations of the exonuclease domains lead to impaired proofreading during the DNA replication and results in a dramatically increased mutation rate.<sup>3</sup> This mutation rate "creates" neo-antigens. It is described that POLE/POLD1 mutant tumors have 15 times more neo-antigens compared to MSI tumors and 100 times more neo-antigens compared to Microsatellite Stable (MSS) tumors. <sup>1</sup> They indicate the presence of tumor-infiltrating, cancer-fighting T-Cells (immune system "readiness"), which are silenced by PD-L1 – PD-1 interactions. There is substantial evidence that these somatic (and rare germline) exonuclease domain mutations are involved in cancer tumorigenesis. It has already been reported that somatic POLE mutations are risk factors for colorectal cancer (CRC) and other tumors like endometrial cancer.<sup>3,4</sup> Polymerase mutations may be the new molecular marker to identify hypermutated colorectal cancer tumors that might respond to immune checkpoint inhibitors beyond deficient mismatch repair (dMMR) CRC.<sup>2</sup> The detection of POLE/POLD1 mutations, in addition to Microsatellite instability (MSI), allows the identification of patients who could benefit from immune checkpoint therapies.

The Modaplex POLE/POLD1 Mutation Analysis Kit is a fluorescent PCR-based multiplex assay intended for use with the Modaplex platform, which combines qPCR and capillary electrophoresis (CE) in a unique technology. A subset of 20 POLE/POLD1 mutations are amplified using fluorescent-labeled primers that are separated by CE and analyzed through qualitative endpoint detection using the Moda-RA (Modaplex Result Analyzer) software.

The functionality of the assay is controlled by internal and external controls. Table 1 summarizes the list of POLE/POLD1 mutation targets as well as the internal controls.

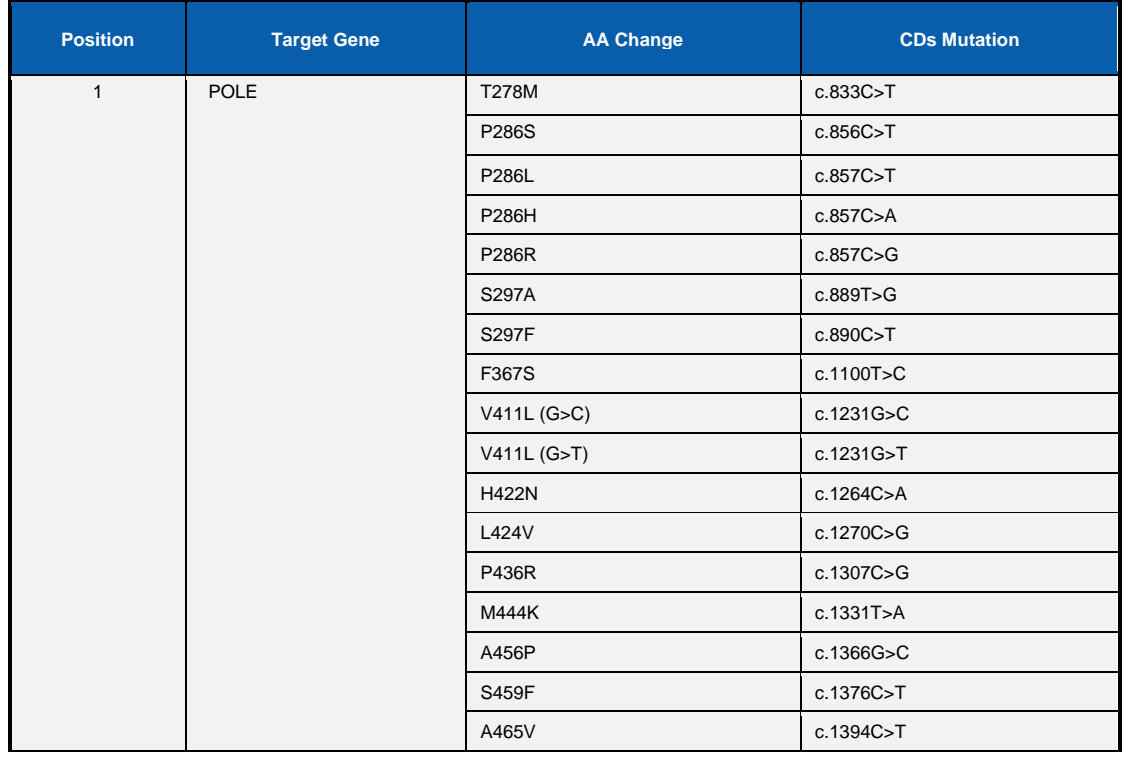

#### *Table 1: List of assay targets*

#### *Continue Table 1. List of assay targets*

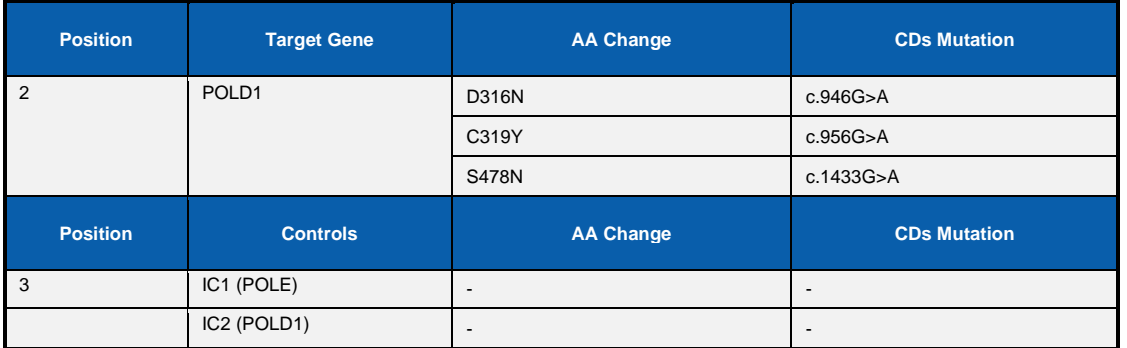

### <span id="page-3-0"></span>**Principle of the Procedure**

The Modaplex platform is a multiplex PCR bench-top system that merges qPCR with a CE-based detection of amplification products in an automated process. This technology—paired with the Modaplex POLE/POLD1 Mutation Analysis Kit—enables the simultaneous detection and differentiation of multiple targets in FAM and TYE channels through a single reaction.

Oligonucleotide primers are designed to produce PCR products with unique CE mobility. Each individual test includes primers for the 20 POLE/POLD1 targets and two internal controls. Calibrators of three sizes, which are used for aligning and assigning CE peaks, are added to each test. At the end of the run, the amplified PCR products are sized using the Ct and the cut-off value specific to each POLE and POLD1 target.

### <span id="page-3-1"></span>**Kit format and components**

The Modaplex POLE/POLD1 Mutation Analysis Kit contains reagents that can be used to perform 50 reactions. It includes the following components:

#### **Primer Mix POLE/POLD1 Mutation**

This tube contains oligonucleotide primers specific to the 20 POLE/POLD1 mutations as well as to two internal control gene targets, as shown in Table 1. Each primer can have either a FAM label or a TYE label, or it can be devoid of any label.

#### **PCR Buffer 3**

This solution is optimized to promote enzyme activity for the PCR in the Modaplex POLE/POLD1 Mutation Analysis Kit.

#### **Modaplex Polymerase T**

The Modaplex POLE/POLD1 Mutation Analysis Kit contains a Taq DNA Polymerase (5U).

#### **Modaplex Enhancer 50**

This solution enhances the PCR reaction and is thus essential for the process.

### <span id="page-4-0"></span>**Control concept**

The POLE/POLD1 Mutation Analysis Kit comes with a comprehensive control concept. It consists of internal and external controls to evaluate the functionality of the PCR reaction and identify potential contamination. The control concept is described below:

#### **Template-independent PCR controls: Calibrators**

The Modaplex POLE/POLD1 Mutation Analysis Kit has been designed to use Calibrator Kit 2. In both the FAM and TYE channels, three calibrators of different sizes are amplified. They represent a template-independent PCR control and internal length standard.

#### *Table 2: Calibrator lengths in FAM and TYE channels*

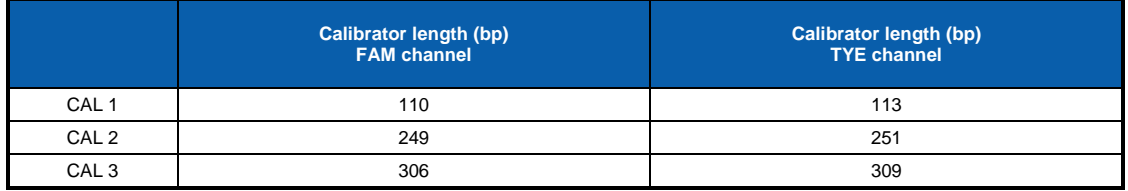

The Calibrator Kit 2 must be added to all sample -, negative control and positive control wells.

#### **Internal Controls**

The Modaplex POLE/POLD1 Mutation assay contains two internal controls, IC1 and IC2, which serve as a template-dependent PCR control in sample wells.

#### **External Control 1: Negative Control (NC)**

The user needs to set up an NC (no-template control) for each run to assess the potential contamination while setting up the assay. The NC consists of nuclease-free water  $(H_2O)$ , which is to be used as a template for the NC well.

**Note:** The user needs to set up an NC for each Modaplex run.

#### **External Control 2: Positive Control (PC)**

The Positive Control POLE/POLD1 Mutation contains an artificial template representing each of the 20 POLE/POLD1 mutations and the two internal controls. The positive control results are assessed to ensure that the kit performs within the stated acceptance criteria. All targets must be detectable within acceptable ranges to confirm the proper functioning of the Primer Mix.

**Note:** The user needs to set up a Positive Control for each Modaplex run.

# <span id="page-5-0"></span>**Platform and software**

#### **Modaplex Instrument**

The Modaplex POLE/POLD1 Mutation Analysis Kit is designed to be used with the Modaplex instrument (software version 1.0.23 or higher). This platform is a fully automated bench-top system for molecular diagnostic applications. It combines qPCR with capillary electrophoresis (CE) in an automated process and enables the detection, differentiation, and quantification of up to 50 DNA and RNA targets in a single well and run. Therefore, it enables the individual combination of tests for fragment analysis, mutational analysis, gene expression, copy-number variation, etc.

#### **Biotype's Moda-RA Software**

It is strongly recommended that the Modaplex POLE/POLD1 Mutation Analysis Kit be analyzed using Biotype's Moda-RA (**Moda**plex **R**esult **A**nalyzer) software. The software already contains all the information required for the analysis of POLE/POLD1 mutation and no special updates, dongles, or unlocking procedures are required to start the interpretation of the results. Please refer to 'Interpretation of the Results' on p. 17–25 for detailed information on the use of the Moda-RA software for POLE/POLD1 mutation analysis.

### **Materials Provided**

### <span id="page-5-1"></span>**Kit contents**

Table 3 summarizes the contents of the Modaplex POLE/POLD1 Mutation Analysis Kit and indicates the required storage conditions.

#### *Table 3: Content of the POLE/POLD1 Mutation Analysis Kit*

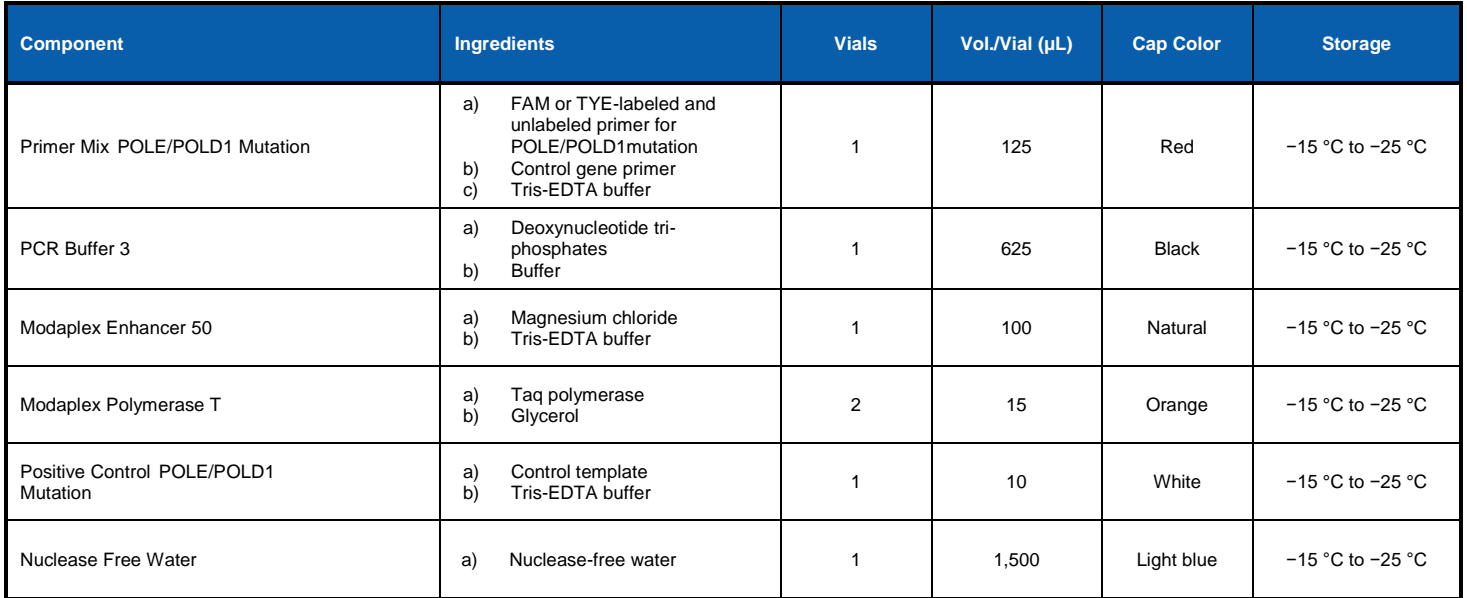

# <span id="page-6-0"></span>**Packaging inserts**

The Modaplex POLE/POLD1 Mutation Analysis Kit is delivered with two packaging inserts—the Modaplex Barcodes and the IFU Download Instructions. Each kit must be used with the packaging inserts supplied therein. This guarantees that the test is set up according to the latest instructions for use (IFU) and that the correct Modaplex assay definitions are used for POLE/POLD1 Mutation analysis. Both packaging inserts are described in the following subsections.

#### **Modaplex Barcode**

The Modaplex barcode is provided for the detection and quality assessment of both sample and control wells. Prior to the first use of a new lot of the POLE/POLD1 Mutation Analysis Kit, this barcode must be scanned. On scanning the barcode, POLE/POLD1-related assay specifications such as assay name, assay article number, expiration date, lot number, list of targets, and internal controls are automatically transferred to the Modaplex instrument and, subsequently, to the Moda-RA software.

#### *Figure 1: Example of Modaplex Barcode*

**Modaplex Barcode** Modaplex POLE/POLD1 **Mutation Analysis Kit** 

**REF** 

LOT

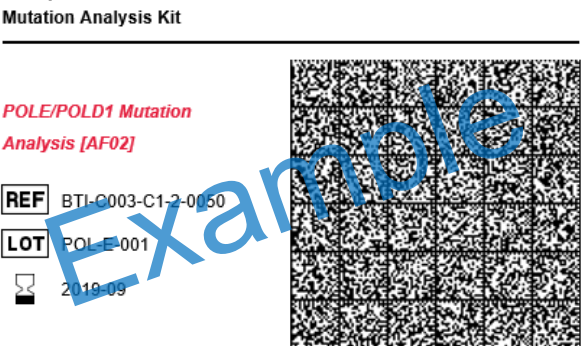

**EBIOTYPE** 

The **Modaplex Barcode** contains all POLE/POLD1 Mutation Kit-related information required for the detection of POLE/POLD1 mutations using the sample material.

To ensure full traceability of kit lot numbers and expiration dates, the assay-specific Modaplex barcode needs to be scanned prior to the first use of a Modaplex POLE/POLD1 Mutation Analysis kit. With each new lot of the assay, the newly provided barcode needs to be scanned, which results in a new assay definition on the Modaplex instrument, including the new lot number and the expiration date.

Note: In terms of traceability, the Modaplex consumables and assay definition will be present in the Mode-RA report once the barcode has been scanned and a Modaplex run has been performed with the new POLE/POLD1 Mutation Analysis Kit.

**Note:** The Moda-RA configuration identifier is shown in square brackets behind the assay name. This unique code enables the analysis of the results in the Moda-RA.

#### **Modaplex IFU Download**

The POLE/POLD1 Mutation IFU is not physically a part of the Modaplex POLE/POLD1 Mutation Analysis Kit. However, to guarantee that the kit is used according to the dedicated IFU, the POLE/POLD1 Mutation assay comes with a packaging insert labeled `Modaplex IFU Download'. It provides guidance about how to download the latest IFU version. This document contains the following information:

- The latest version of the IFU that must be used with the current kit
- Guidance to the access-restricted download area
- Access (IFU) code to enable the download of the IFU

For successful download, please refer to the following short instructions:

- **1. Open** Biotype GmbH´s POLE/POLD1 Mutation webpage using the link given on the Modaplex IFU download packaging insert: <https://www.biotype-innovation.de/product/ici/pole-pold1/>
- **2. Click** on the respective IFU link in the POLE/POLD1 Mutation download section.
- **3. Enter** the IFU Code in the respective field. The IFU Code is given on the packaging insert `Modaplex IFU Download'.

Note: If your laboratory environment does not give access to the internet, please contact Biotype GmbH at **support@biotype.de** and request the dedicated IFU.

# <span id="page-8-0"></span>**Materials required (not included in the kit)**

In addition to the kit content, the following reagents, consumables, and equipment are required but not provided with the Modaplex POLE/POLD1 Mutation Analysis Kit.

#### **Reagents and Consumables**

- Modaplex Calibrator Kit 2 (Biotype)
- DNA extraction kit and consumables (QIAGEN Cat# 937236 and Cat# 56404)
- DNA quantification kit and consumables (ThermoFisher Cat# Q32866, Q32850 or Q32851, Q32856)
- Sterile filtered nuclease-free pipette tips (several suppliers)
- Sterile microcentrifuge tubes (several suppliers)
- TE Buffer, pH 8.0 (ThermoFisher Cat#: 10006044)
- PCR Microplates 96 (Biotype)
- Mineral Oil (SIGMA)
- Aluminum Sealing Film (Biotype)
- Modaplex CE 48 (Catridge) (Biotype)
- Modaplex Buffer (Biotype)
- Modaplex Decon (Biotype)
- Modaplex Wash (Biotype)
- POP -7/ Modaplex CE Gel (Thermofisher)
- Modaplex CE Plates (Biotype)

#### **Instruments and Software**

- Modaplex System (Biotype)
- Moda-RA Analysis Software (Biotype)

#### **Equipment**

- Micropipettes (several suppliers)
- Bench-top centrifuge with rotor for 2 mL reaction tubes (several suppliers)
- Bench-top centrifuge with plate adaptor (several suppliers)
- Bench-top vortex (several suppliers)

# <span id="page-8-1"></span>**Warnings and Precautions**

For research use only. Not for diagnostic use. Intended for use with the Modaplex instrument

# <span id="page-9-0"></span>**Safety Information**

#### **General Safety Information**

When working with chemicals, always wear a suitable lab coat, disposable gloves, and protective goggles.

For more information about the Modaplex POLE/POLD1 Mutation Analysis Kit components, please consult the corresponding safety data sheets (SDS), which are available upon request. For the safety information of any component not provided with the kit, please contact the respective supplier.

#### **Modaplex Safety Information**

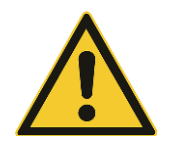

Due to the high voltage required for the CE separation, failure to fill all wells is a general safety threat that may cause damage to the Modaplex instrument.

# <span id="page-9-1"></span>**General Precautions**

The user should always pay close attention to the following points:

- Follow good laboratory practice guidelines.
- Only skilled laboratory technicians who are properly trained to perform reactions using PCR technology should be allowed to use this product.
- Clean and disinfect all surfaces according to the laboratory's standard operating procedure (SOP) guidelines.
- Use DNase-, RNase-, and DNA-free pipette tips with filters. Ensure that the pipettes have been calibrated according to the manufacturer's instructions.
- Change pipette tips after each pipetting step to avoid sample mixing and cross-contamination.
- Do not reuse disposables.
- Open and close the reagent containers carefully.
- Follow the instructions for reagent storage and handling.
- **E** Ensure that the reagents are not exposed to light during storage.
- Do not use reagents beyond their expiration dates.
- Any wells in the PCR plate that are not being used for testing a sample must be filled with 25µL of 1x injection buffer, included in the Calibrator 2 kit, and overlaid with mineral oil.
- Do not substitute the reagents with equal reagents from other manufacturers.
- Do not substitute the equipment listed in this document.
- Follow the instructions in the Modaplex System User Manual for the proper operation of the Modaplex System.
- Safety Data Sheets (SDS) are available upon request from Biotype GmbH.

**Note:** Use extreme caution to prevent the contamination of the PCRs with control material. We recommend using separate, dedicated pipettes for setting up the reaction mixes and adding the DNA template. To avoid potential (cross-) contamination issues, separate the different procedure steps into at least two distinct working areas—one clean area for the preparation of the PCR master mixes and a second area for the addition of the DNA template samples to the PCR reactions and the operation of the Modaplex instrument.

**Note:** The reagents are validated for manual set-up. Using an automated method may reduce the number of possible reactions due to the reagent required to fill 'dead volumes' on these instruments.

**Note:** All reagents in the Modaplex POLE/POLD1 Mutation Analysis Kit are formulated specifically for use in the stated test. All the reagents supplied in the kit are intended to be used solely with the other reagents in the same Modaplex POLE/POLD1 Mutation Analysis Kit. In order to maintain optimal performance, the reagents in the kit must not be substituted.

**Note:** Use only the Taq DNA polymerase (Modaplex Polymerase T) provided in the kit. Do not substitute with Taq DNA polymerase from other kits of the same or any other type or with Taq DNA polymerase from any other supplier.

# <span id="page-10-0"></span>**Reagent Storage and Handling**

The Modaplex POLE/POLD1 Mutation Analysis Kit is shipped on dry ice. Upon receipt, the assay should immediately be stored at −15 °C to −25 °C in a constant-temperature freezer and protected from light. The fluorescent-labeled molecules must be protected from light to avoid photobleaching. If stored under the recommended storage conditions in the original packaging, the kit will remain stable until the expiration date stated on the label.

- Repeated thawing and freezing (>3 cycles) should be avoided.
- Do not use expired or incorrectly stored components.
- All kit components are optimally diluted and no further treatment is necessary.

**Note:** Upon receipt, please check the Modaplex POLE/POLD1 Mutation Analysis Kit immediately and contact Biotype GmbH's technical service if any of the following problems are observed:

- A component is not properly frozen.
- The kit labels are damaged.
- The outside box has been opened.
- The reagents are missing.
- The packaging inserts (Modaplex Barcodes and IFU Download) are missing

### <span id="page-10-1"></span>**Procedure**

The Modaplex POLE/POLD1 Mutation Analysis Kit has been verified using artificial sample material spiked into the FFPE background for each target to be detected. In addition, pre-characterized DNA samples (mutations A456P and P286R) extracted from formalin-fixed paraffin-embedded (FFPE) endometrial and colorectal tissue have been tested for use with the Modaplex POLE/POLD1 Mutation Analysis Kit.

### <span id="page-10-2"></span>**DNA purification**

It is recommended that DNA purified with QIAamp DNA FFPE Tissue Kit (QIAGEN, Cat#: 56404) is used. DNA purification should be carried out from macro-dissected FFPE tissue according to the supplier's instructions.

**Note:** The Modaplex POLE/POLD1 Mutation Analysis Kit is designed for use with short PCR products; the assay will not work with heavily fragmented DNA.

**Note:** After the DNA isolation procedure and prior to storage, the DNA concentration must be promptly measured.

### <span id="page-10-3"></span>**DNA quantification**

Quantification of the DNA should be carried out by fluorometric quantitation using the Qubit™ Fluorometer (Version 2 or higher). For low FFPE tissue input (e.g. tissue biopsies) use the Qubit™ dsDNA HS Assay (Cat#Q32851) according to the manufacturer's protocol. Otherwise, the usage of the Qubit™ ds DNA BR Assay (Cat#Q32850) is recommended.

Set up the Modaplex POLE/POLD1 Mutation Analysis Kit using 4ng (0,8ng/µl). Using a DNA amount below 4ng will result in low PCR yields and the signal might fall below the target-specific detection limits. Using a DNA amount above 4ng could cause signal background and therefore wrong positive results.

# <span id="page-11-0"></span>**Protocol: Preparing the Modaplex run for POLE/POLD1 Mutation Analysis**

This protocol is intended for the preparation of the Modaplex instrument prior to setting up the Modaplex POLE/POLD1 Mutation Analysis Kit run.

#### **1. Determine the number of PCR reactions.**

Before setting up the Modaplex instrument run, the number of PCR reactions should be determined. The following controls should be included in the calculation:

- One negative control (NC)
- One positive control (PC)

#### **2. Determine which wells are to be filled with the 1x injection buffer.**

This number is based on the number of capillaries in the cartridge minus the total number of PCR reactions to be performed.

#### **3. Add the POLE/POLD1 mutation assay definitions to the Modaplex instrument.**

Scan the two Modaplex barcodes provided with the Modaplex POLE/POLD1 Mutation Analysis Kit. The assay definitions are automatically added to the Modaplex System. See the Modaplex System User Manual for further instructions.

**Note:** The Modaplex barcodes need to be scanned every time a new lot of the Modaplex POLE/POLD1 Mutation Analysis Kit is used.

#### **4. Confirm the Modaplex settings for the POLE/POLD1 Mutation Modaplex run.**

Before setting up the Modaplex POLE/POLD1 Mutation Analysis Kit, the following conditions regarding the consumables should be satisfied for the planned Modaplex run:

- Sufficient number of remaining runs in the Modaplex cartridge
- The quantity of the consumables be adequate.

**Note:** To replace the Modaplex System cartridge or the consumables, please refer to the Modaplex System User Manual for further instructions.

#### **5. Create a run definition and a plate map on the Modaplex instrument.**

For overall evaluation and data assignment**,** the Moda-RA software requires the following form of **sample-naming:**

- Positive control: example assay name\_PC<br>
Negative control: example assay name NC Negative control:
- Sample Well: sample name

**Note:** The sample name can be any unique name, number, or code that can identify a sample.

**Note:** Sample names must be unique. If there are duplicates on a plate, they must have different names. Avoid special symbols like double quotes ("), brackets (< or >), ampersands (&), etc.

**Note:** Remove all quality-control ticks in the plate set-up window as no absolute quantification is taking place.

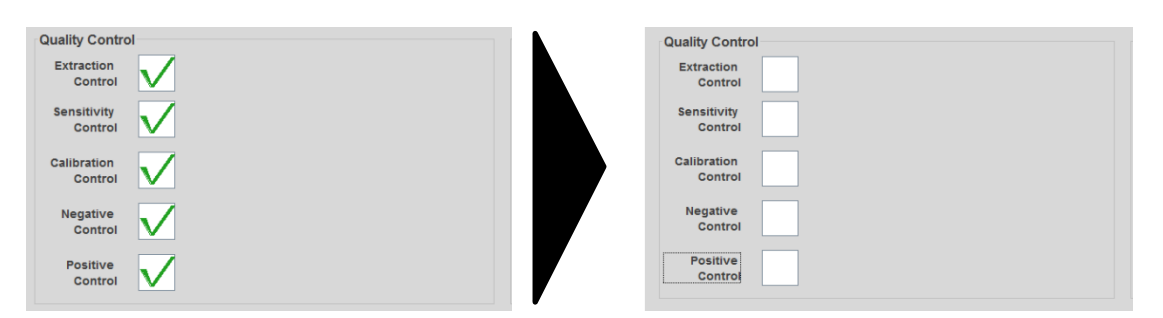

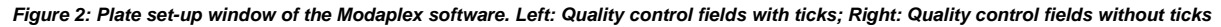

### <span id="page-12-0"></span>**Protocol: Setting up the POLE/POLD1 Mutation Modaplex run**

This protocol is to be used for the preparation of reagents in the Modaplex POLE/POLD1 Mutation Analysis Kit and the PCR plate for the Modaplex run.

- **1. Remove and thaw** the following components from the Modaplex MSI Analysis Kit:
	- PCR Buffer 3 (black cap)
	- Modaplex Enhancer 50 (natural cap)
	- Primer Mix POLE/POLD1 (red cap)
	- Nuclease Free Water (light-blue cap)
	- Positive Control POLE/POLD1 (white cap)
	- Modaplex Polymerase T (orange cap)

**Note:** The Modaplex Polymerase T is temperature-sensitive. Keep the enzyme at −15 °C to −25 °C at all times.

- **2. Remove and thaw** the following components from the **Calibrator 2** kit**:**
	- Calibrator 2 (yellow cap)
	- 10x injection buffer (blue cap)
- **3. Homogenize** the thawed reagents by inverting the tubes, pipetting, or gently vortexing. After this, briefly centrifuge the reagents.

#### **4. Preparing the POLE/POLD1 Mutation master mix.**

Prepare the PCR reagent master mix (MMx) in an appropriately sized microcentrifuge tube for the total number of samples to be tested in a dedicated clean area. Use Table 4 to determine the volume of the reagents.

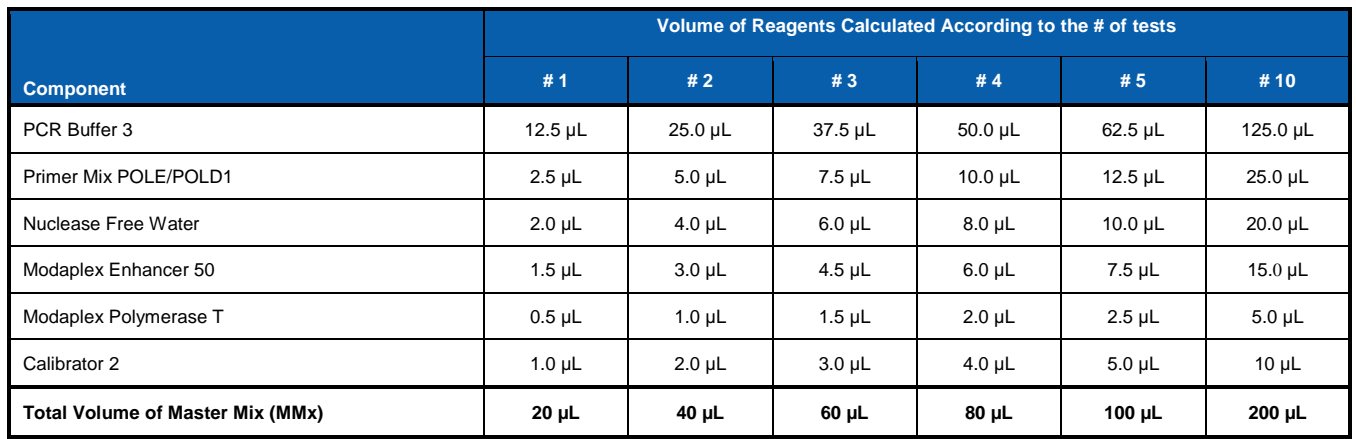

#### *Table 4: POLE/POLD1 Mutation master mix (MMx): The volumes of the reagents needed for the master mix*

Note: As a rule of thumb, if you are testing fewer than 10 samples, use enough master mix for one extra sample. If you are testing 10 or more samples, use an excess reagent master mix volume of +10 %.

- **5.** Mix gently by inverting the tube or by pipetting. Spin down briefly in a bench-top microcentrifuge.
- **6.** Aliquot 20  $\mu$ L of the POLE/POLD1 master mix to the designated wells in the PCR plate.

#### **7. Add 5 µL** of each of the following:

- Extracted DNA (template, optimum 4 ng) to the corresponding sample well(s)
- Nuclease Free Water to the NC well
- Positive Control POLE/POLD1 to the positive control well

Note: Thus, the total volume of the PCR reaction is 25 µl in each well. Refer to Figure 3 for an example of the sample plate layout.

**8. Add 25 µL** of **1x injection buffer (1x IB)** to the remaining empty wells that are not being used for a sample well, NC or PC.

- **•** Prepare a 1:10 dilution of the 10x injection buffer with water.
- Add 25 µL of the 1x injection buffer to each of the empty wells. Please refer to the plate map set-up in the Modaplex System IFU for further explanation.

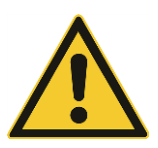

Due to the high voltage required for the CE separation, the failure to fill all wells is a general safety threat and may damage the Modaplex instrument.

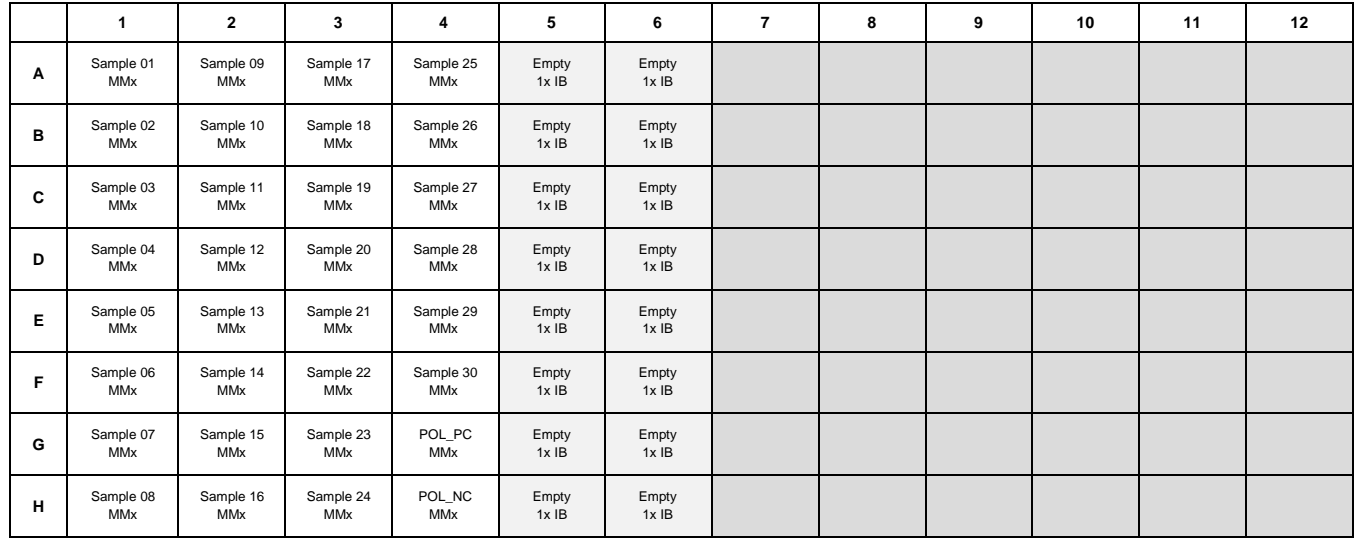

#### *Figure 3: Example of a sample plate layout for 30 samples*

- **9. Seal** the PCR plate with aluminum sealing film. Gently vortex and spin the PCR plate in a table-top centrifuge.
- **10. Remove** the seal and **overlay** all 48 wells on the PCR plate with **one drop of mineral oil**. Ensure that each reaction is fully covered by oil.
- **11. Seal** the PCR plate again with aluminum sealing film. Spin the PCR plate and CE plate in a table-top centrifuge.

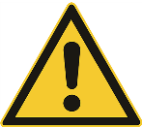

The plate cover seals must be **removed** from the PCR plate and the CE plate before they are placed on the Modaplex instrument.

**12. Run the PCR plate** in the Modaplex instrument.

#### **13. End of Run**

At the end of the run, **seal** the PCR and CE plates with aluminum sealing film before disposing of them. Decontaminate the holddown plate.

**Note:** Refer to the Modaplex System IFU for further instructions.

#### **Procedure—Flow Chart**

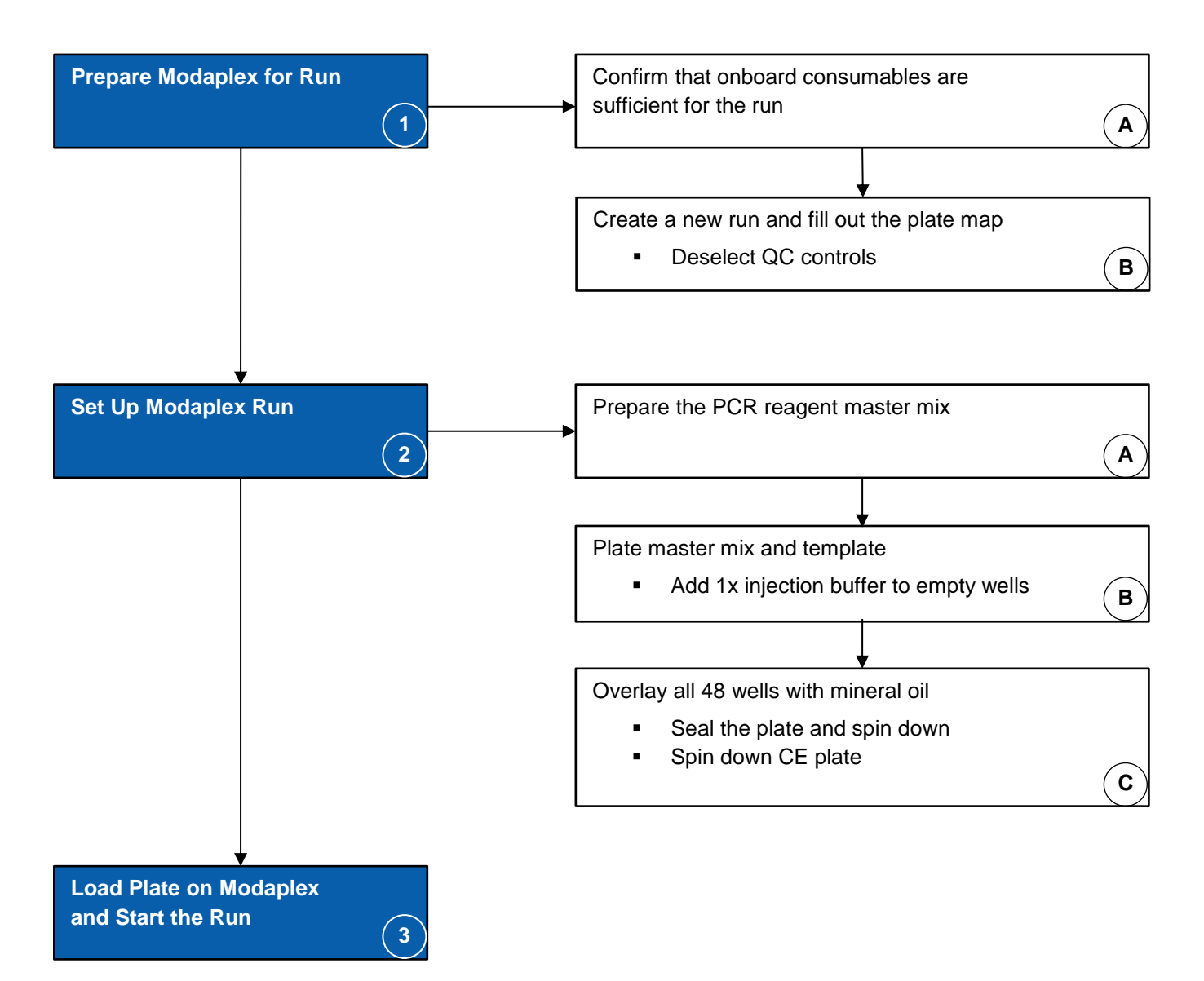

# <span id="page-15-0"></span>**Interpretation of the Results**

After the Modaplex run is completed, the POLE/POLD1 data must be analyzed using the following procedure:

- 1. Data transfer to the Moda-RA software
- 2. Data analysis
- 3. POLE/POLD1 report creation

#### <span id="page-15-1"></span>**Data transfer to the Moda-RA software**

The following section describes how the POLE/POLD1 data is transferred from the Modaplex system to the Moda-RA software.

Before analyzing the Modaplex data for the first time, move the folder containing the Moda-RA software onto your computer. Additionally, a local folder should be created on the computer in which all the Modaplex runs are saved.

**Note:** The Moda-RA software should not be installed on the Modaplex instrument.

#### **1. Move** the Modaplex **run file to your analysis computer.**

After the completion of the Modaplex run, copy the relative run file '*RunXXXX*' to an external device and paste it in the folder created on your analysis computer.

**Note:** The Modaplex instrument creates a run folder for each Modaplex run, containing all the run-related data. The folder is automatically generated and named with a consecutive number, e.g. Run0001, Run0002, or Run003. The relative run folder '*Run0001*' is saved in the folder '*Modaplex Data*', which is present as a shortcut on the desktop of the Modaplex computer.

- **2. Open** the Moda-RA software by double-clicking on the Moda-RA.exe file.
- **3. Select** *Import Modaplex Run*.
- **4. Select** your run folder.
- **5. Select** *Finish*.

This loads the Modaplex data into the Moda-RA software. The quality control for all wells is performed automatically during import. After the data transfer, the '*Run Overview*' window opens for data analysis.

### <span id="page-16-0"></span>**Data analysis**

The following section describes how the Moda-RA software is used for the analysis of the POLE/POLD1 data and how the results are displayed. This section also contains detailed information about the result interpretation of the control and the sample wells, including the comments and recommendations pertaining to all possible results. This section is divided into the following subsections:

- A. Run overview
- B. Sample plate summary and general display of analyzed data
- C. Quality control: Analysis of the NC and PC
- D. Result interpretation: Analysis of the sample wells

#### **A. Run overview**

The "Overview" window opens automatically after the data import is completed. It contains the Modaplex-related run information, such as run ID, run name, start of run, end of run and the Modaplex instrument identifier. In addition, the Moda-RA configuration identifier is displayed along with the associated assay. All assays present on the plate are displayed.

#### *Figure 4: Example of the "Overview" window*

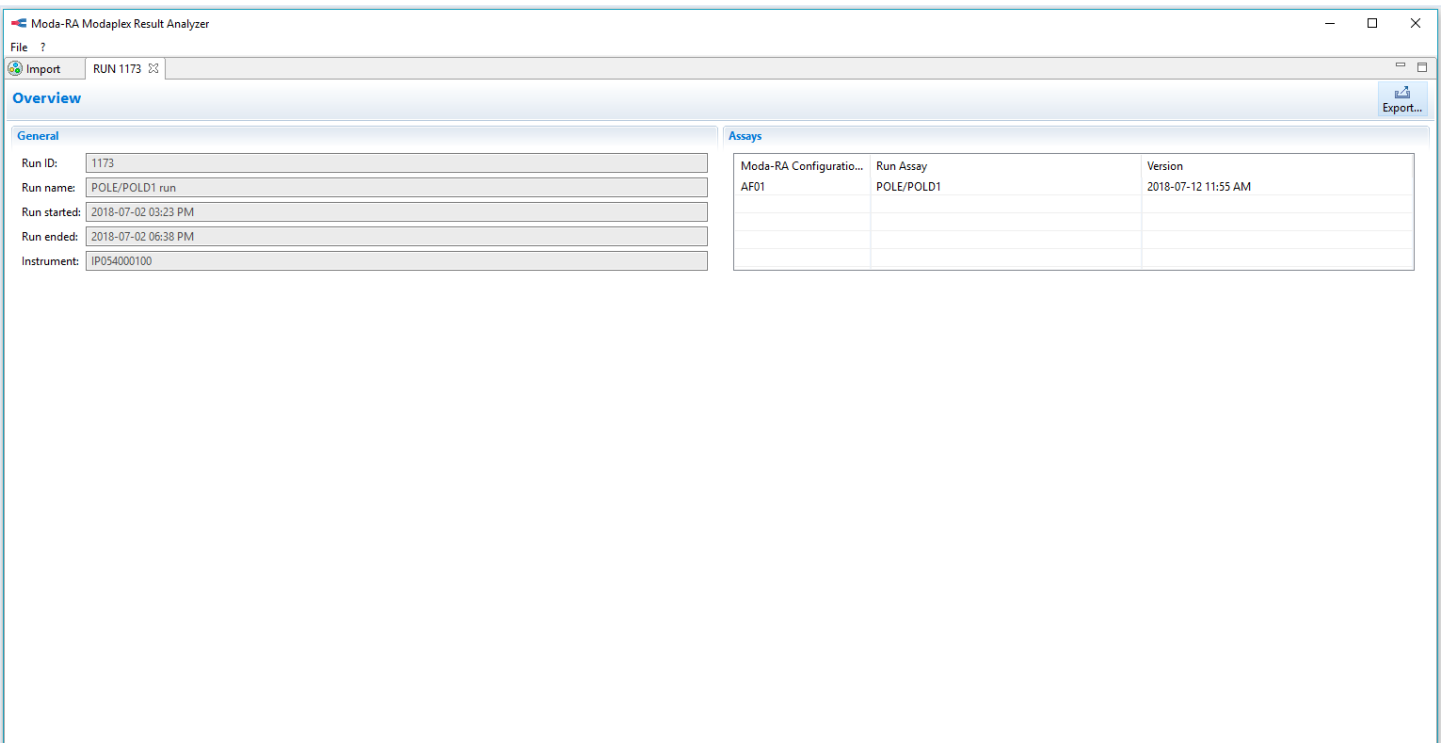

Overview CD POLE/POLD1

#### **B. Plate summary and display of the analyzed data**

The '*POLE/POLD1—Plate Summary*' window can be selected by clicking on the '*POLE/POLD1*' tab at the bottom of the window. The plate map shows all POLE/POLD1 controls and sample wells present on the well.

A color code is used to display the validity of each well. The applied color code displays the following information:

- 1. QC information: Independent determination of the validity of each well
- 2. Internal control information: The number of the detected internal controls

The plate summary is illustrated in Figure 5. The color code is explained in detail in Figure 6*.*

#### *Figure 5: Illustration of the plate summary*

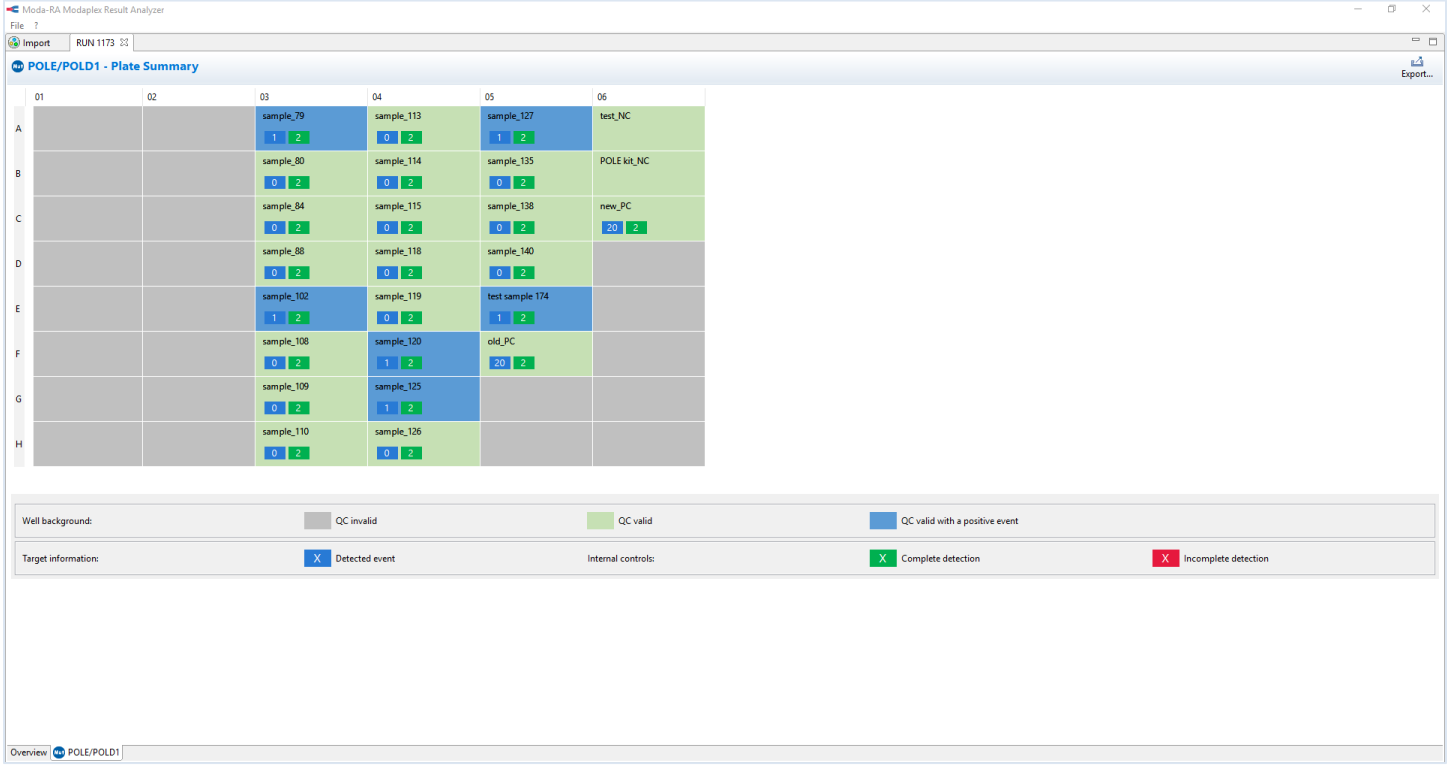

**Note:** All wells are reported except the empty wells.

**Note:** If another assay is set up and run on the same PCR plate, the results are shown in a separate tab.

#### *Figure 6: Explanation of the Moda-RA color code*

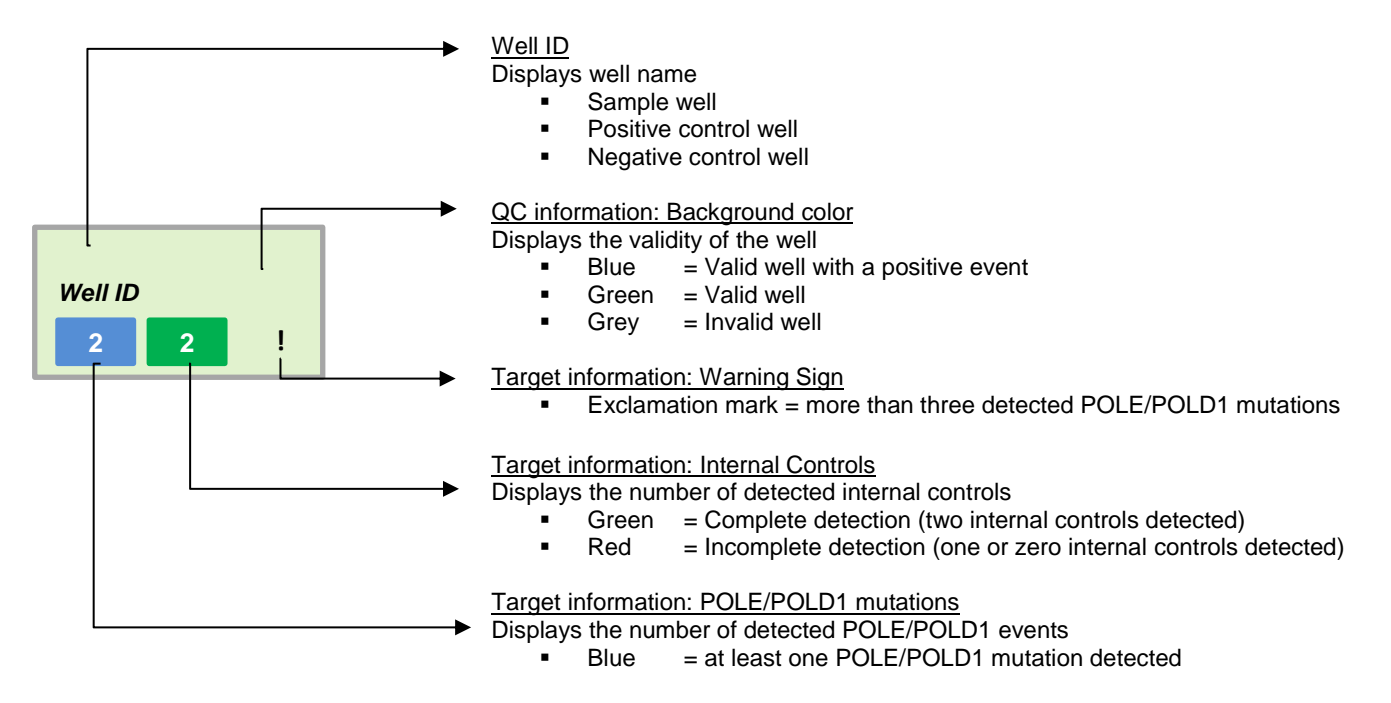

**Note:** Detailed information on the interpretation of the control and the sample wells is given in Tables 5–9.

#### **C. Quality control: The analysis of the NC and PC**

Each Modaplex POLE/POLD1 run should include the run controls NC and PC. A Modaplex run is valid if the PC and the NC wells are valid. The results of the run controls are displayed through changes in the background color of each well on the plate summary.

**Note:** The validity of the run controls is not connected to the validity of the sample wells. A sample well can be valid even when there are invalid run controls. In such cases, the reason behind the invalid controls should be investigated and Biotype GmbH should be contacted for technical assistance, if required.

#### **1. Negative Control (NC)**

The NC is reported as valid if no internal control (IC1 and IC2) or target is detected. It is reported as invalid if at least one internal control or target is detected. Please review the Biotype GmbH troubleshooting guide in case of a failed NC.

**Note:** For more detailed information, please refer to Table 5.

#### **2. Positive Control (PC)**

The PC is reported as valid if all markers and internal controls are detected. If the PC fails, the user should review the PC by consulting the Biotype GmbH troubleshooting guide.

**Note:** Please refer to Tables 5, 6, and 7 for detailed information on the criteria for valid or invalid run controls.

#### *Table 5: Moda-RA: Validity of PC and NC wells*

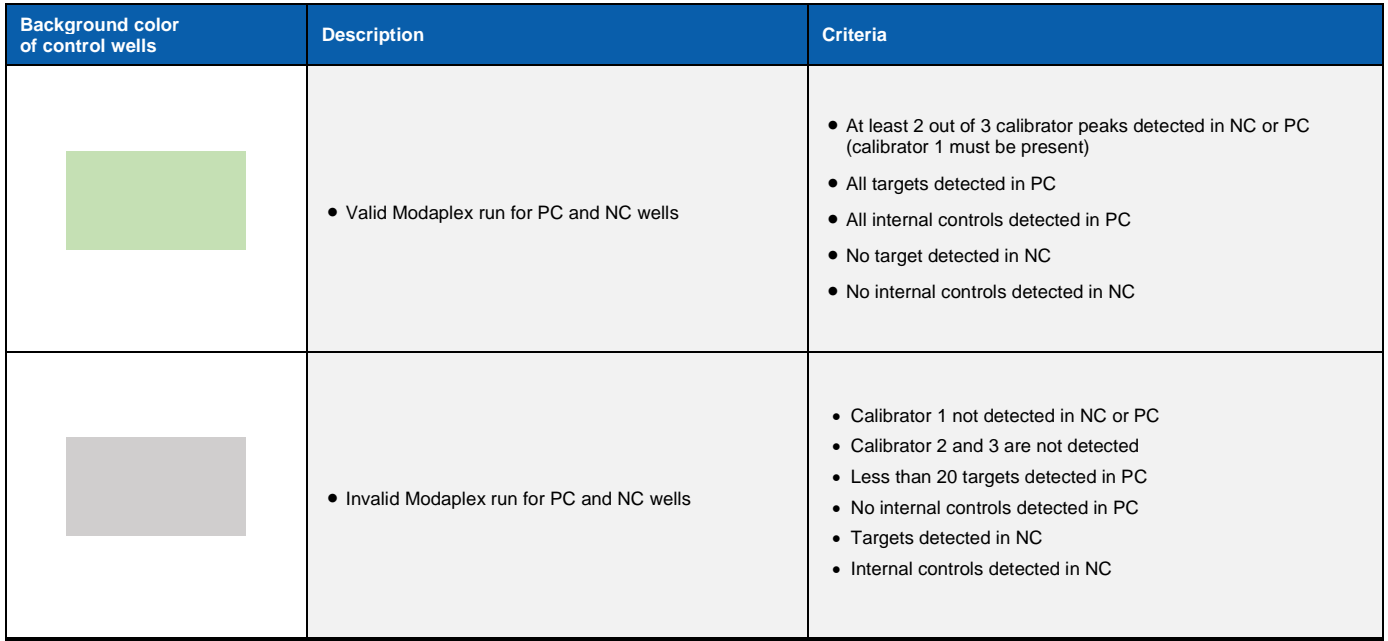

**Note:** In the case of a systematic Calibrator 2 kit failure, all control wells (NC and PC) become invalid and are therefore colored grey. It is recommended to set up the run again using a new Calibrator 2 kit.

#### *Table 6: Moda-RA software: Detection of the internal controls*

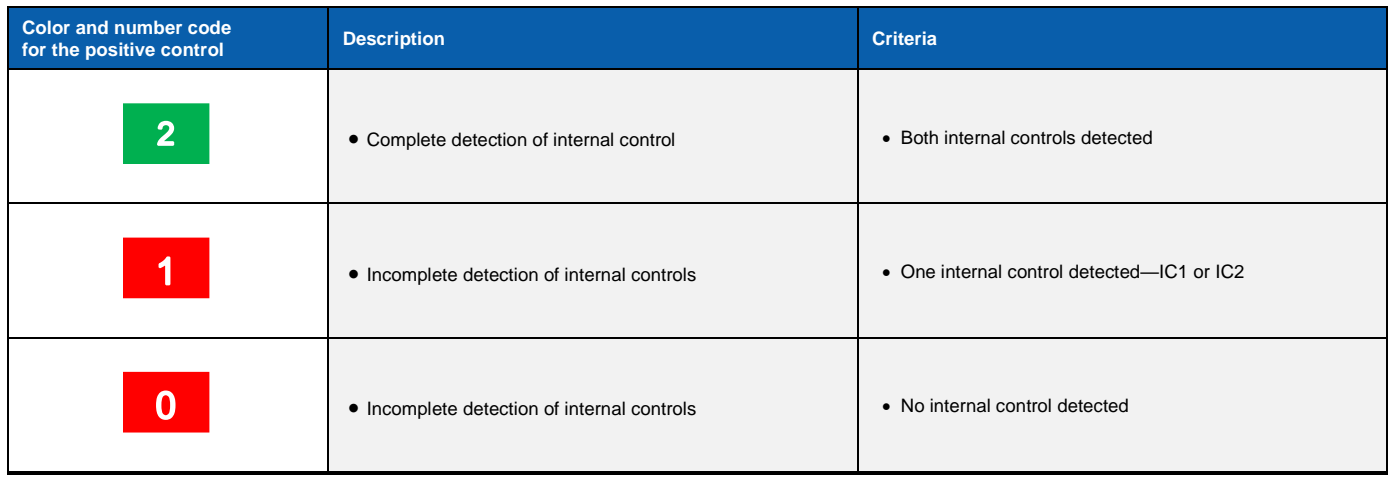

**Note:** No small boxes are shown for NC wells as no targets or internal controls should be detected.

#### *Table 7: Moda-RA software: Number of POLE/POLD1 targets in PC*

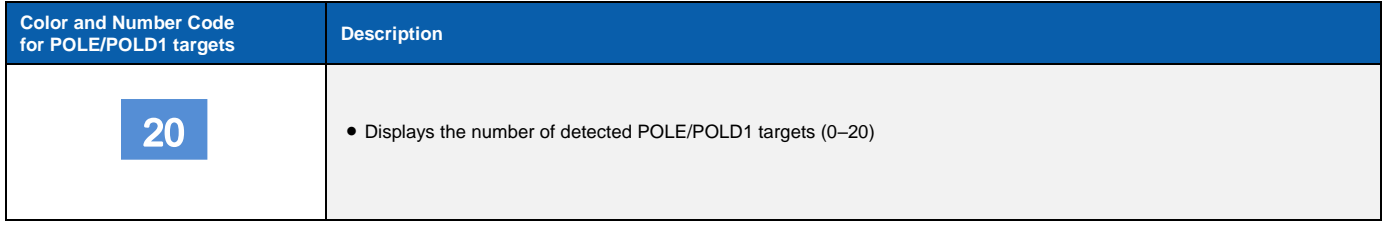

### **D. Result Interpretation: Analysis of the sample wells**

The '*POLE/POLD1* window displays the background colors on the panel summary. The Moda-RA software automatically analyzes the wells and categorizes them as either valid or invalid. Tables 8, 9, and 10 describe the color coding in detail.

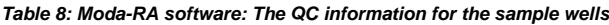

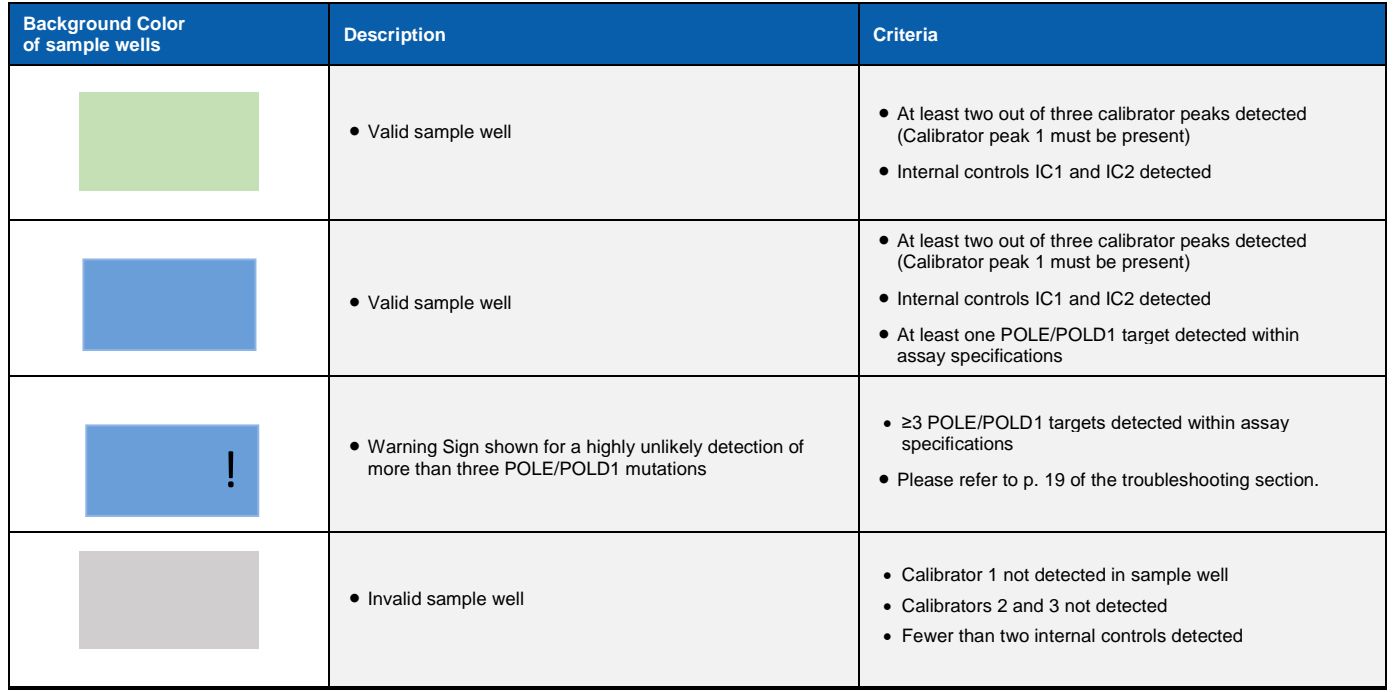

#### *Table 9: Moda-RA software: Detection of the internal controls*

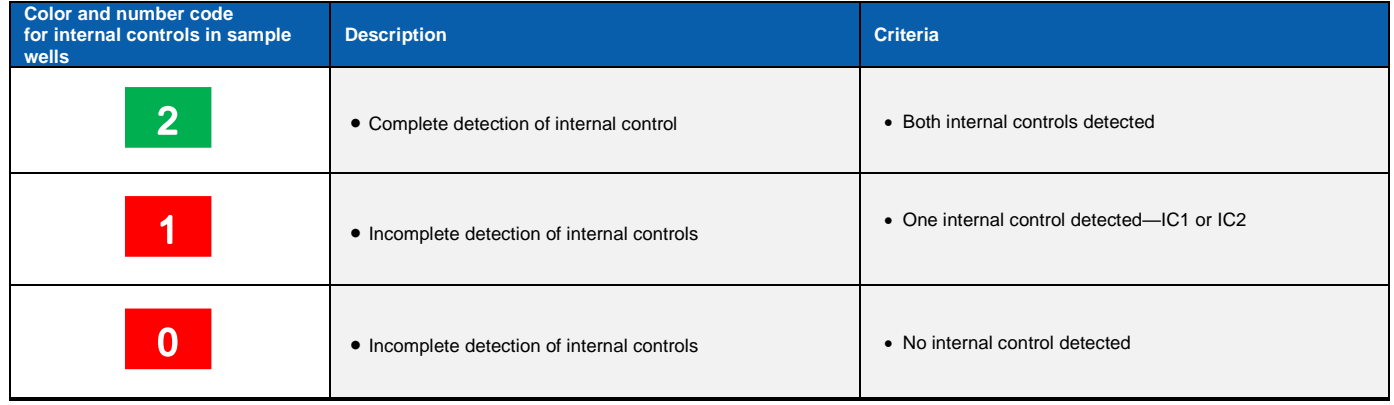

#### *Table 10: Moda-RA software: Detection of targets*

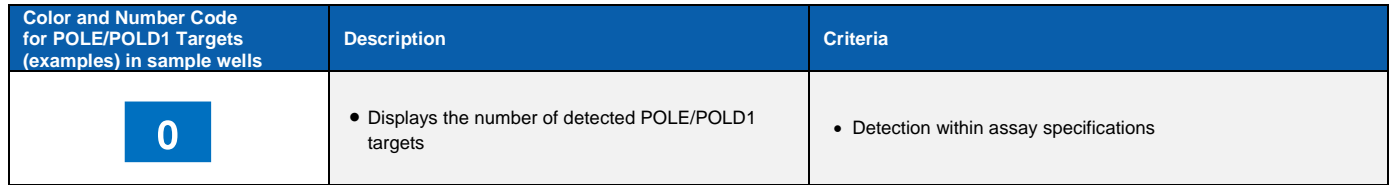

In case of a target detection within specifications, the Ct value will be displayed. Table 11 contains the individual cut-off filter for each target.

*Table 11: Cut-off filter for POL/POLD1 mutation targets and sample controls*

|                     | <b>Targets</b>  | Ct cut-off filter individual for each POLE/POLD1 target                             |                                                                          |                                                                      |                                                               |
|---------------------|-----------------|-------------------------------------------------------------------------------------|--------------------------------------------------------------------------|----------------------------------------------------------------------|---------------------------------------------------------------|
| POLE                | <b>T278M</b>    | Ct < 19.0                                                                           | 19.0 < Ct < 34.0                                                         | 34.0 < Ct < 35.0                                                     | $Ct \geq 35.0$                                                |
|                     | P286H           | Ct < 19.0                                                                           | 19.0 < Ct < 34.0                                                         | 34.0 < Ct < 35.0                                                     | $Ct \geq 35.0$                                                |
|                     | P286L           | Ct < 19.0                                                                           | 19.0 < Ct < 32.5                                                         | 32.5 < Ct < 33.0                                                     | $Ct \geq 33.0$                                                |
|                     | <b>P286R</b>    | Ct < 19.0                                                                           | 19.0 < Ct < 33.5                                                         | 33.5 < Ct < 34.0                                                     | $Ct \geq 34.0$                                                |
|                     | P286S           | Ct < 19.0                                                                           | 19.0 < Ct < 33.5                                                         | 33.5 < Ct < 34.0                                                     | $Ct \geq 34.0$                                                |
|                     | <b>S297A</b>    | Ct < 19.0                                                                           | 19.0 < Ct < 34.0                                                         | 34.0 < Ct < 35.0                                                     | $Ct \geq 35.0$                                                |
|                     | <b>S297F</b>    | Ct < 19.0                                                                           | 19.0 < Ct < 34.0                                                         | 34.0 < Ct < 35.0                                                     | $Ct \geq 35.0$                                                |
|                     | F367S           | Ct < 19.0                                                                           | 19.0 < Ct < 34.0                                                         | 34.0 < Ct < 35.0                                                     | $Ct \geq 35.0$                                                |
|                     | V411L(G>C)      | Ct < 19.0                                                                           | 19.0 < Ct < 35.0                                                         | 35.0 < Ct < 36.0                                                     | $Ct \geq 36.0$                                                |
|                     | V411L(G>T)      | Ct < 19.0                                                                           | 19.0 < Ct < 35.0                                                         | 35.0 < Ct < 36.0                                                     | $Ct \geq 36.0$                                                |
|                     | <b>H422N</b>    | Ct < 19.0                                                                           | 19.0 < Ct < 34.0                                                         | 34.0 < Ct < 35.0                                                     | $Ct \geq 35.0$                                                |
|                     | L424V           | Ct < 19.0                                                                           | 19.0 < Ct < 34.0                                                         | 34.0 < Ct < 35.0                                                     | $Ct \geq 35.0$                                                |
|                     | P436R           | Ct < 19.0                                                                           | 19.0 < Ct < 34.0                                                         | 34.0 < Ct < 35.0                                                     | $Ct \geq 35.0$                                                |
|                     | M444K           | Ct < 19.0                                                                           | 19.0 < Ct < 34.0                                                         | 34.0 < Ct < 35.0                                                     | $Ct \geq 35.0$                                                |
|                     | A456P           | Ct < 19.0                                                                           | 19.0 < Ct < 34.0                                                         | 34.0 < Ct < 35.0                                                     | $Ct \geq 35.0$                                                |
|                     | S459F           | Ct < 19.0                                                                           | 19.0 < Ct < 34.0                                                         | 34.0 < Ct < 35.0                                                     | $Ct \geq 35.0$                                                |
|                     | A465V           | Ct < 19.0                                                                           | 19.0 < Ct < 35.0                                                         | 35.0 < Ct < 36.0                                                     | $Ct \geq 36.0$                                                |
| POLD1               | D316N           | Ct < 19.0                                                                           | 19.0 < Ct < 35.0                                                         | 35.0 < Ct < 36.0                                                     | $Ct \geq 36.0$                                                |
|                     | C319Y           | Ct < 19.0                                                                           | 19.0 < Ct < 35.0                                                         | 35.0 < Ct < 36.0                                                     | $Ct \geq 36.0$                                                |
|                     | <b>S478N</b>    | Ct < 19.0                                                                           | 19.0 < Ct < 34.0                                                         | 34.0 < Ct < 35.0                                                     | $Ct \geq 35.0$                                                |
| Samples<br>controls | IC <sub>1</sub> | Ct < 19.0                                                                           | 19.0 < Ct < 34.0                                                         | 34.0 < Ct < 35.0                                                     | $Ct \geq 35.0$                                                |
|                     | IC <sub>2</sub> | Ct < 19.0                                                                           | 19.0 < Ct < 34.0                                                         | 34.0 < Ct < 35.0                                                     | $Ct \geq 35.0$                                                |
| Interpretation      |                 | Failed POLE/POLD1<br>mutation or reference<br>detection due to high<br>sample input | Optimal Ct detection for<br>POLE/POLD1 mutation<br>and internal controls | Weak detection of<br>POLE/POLD1 mutation<br>or sample control signal | No detection of<br>POLE/POLD1 mutation<br>or internal control |

A Ct value outside the optimal range and outside the range for weak signals indicates the absence of POLE/POLD1 mutations if the Ct values of the internal controls IC1 and IC2 are within the optimal range. The run failed if the Ct values are outside their optimal range and if Ct values are outside the range for weak signals for POLE/POLD1 mutations and internal controls. It is recommended to repeat the Modaplex run with a greater amount of sample DNA.

For more information about the well, **move the cursor** above the well.

- **1.** A pop-up window appears, displaying well name and well type.
- **2. Double-click** the well of interest to see the results.

A tab opens on the right of the well. A table containing the target panel and the calibrators is displayed:

- Genes: POLE, POLD1, and calibrator
- Detection of marker and calibrators
- Ct values for detected targets and internal controls

The well tab is illustrated in Figure 7.

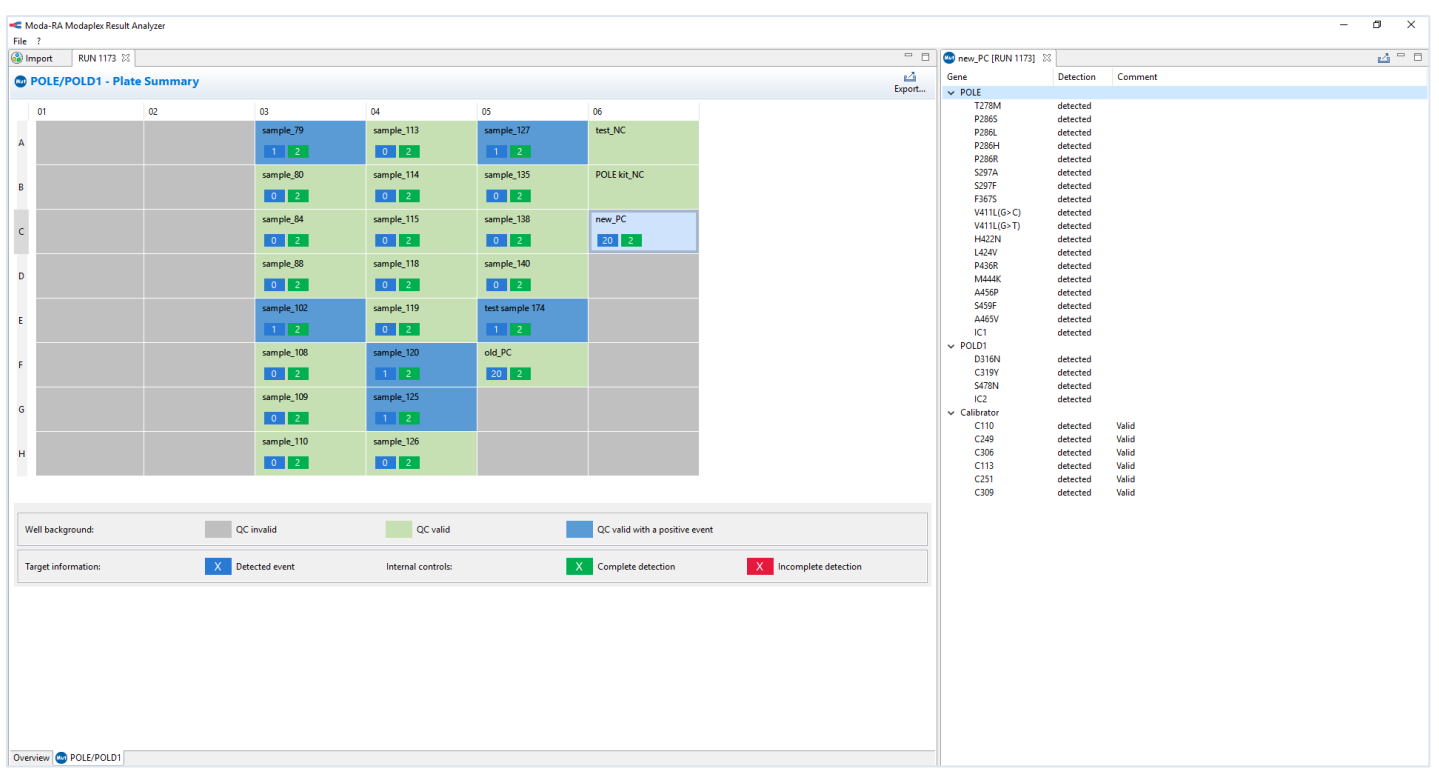

#### *Figure 7: Illustration of detailed well information (opens on the right for every well)*

**Note:** For detected POLE/POLD1 mutations and the internal controls (IC1 and IC2), Ct-values will be displayed in sample wells without corresponding comments. No Ct values will be displayed in positive control wells.

# <span id="page-24-0"></span>**Creating a POLE/POLD1 report**

This protocol is to be used for the preparation of a report after the POLE/POLD1 data has been analyzed and classified as valid. The report contains the following information:

- $\blacksquare$  The result of the sample
- Sample information
- Modaplex POLE/POLD1 Mutation Analysis Kit information, such as lot, assay ID, and expiration date
- Information on the Modaplex run, including consumable lots

For creating the POLE/POLD1 report and exporting the report as a \*.pdf file, the user should follow the instructions below:

- **1. Select** *File* on the Toolbar of the '*Plate Summary*' window and click on *Export.*
- **2. Select** *Create a Printable Report* and then select *Next*.
- **3. Choose** the file export destination.

In this window, it is possible to include the calibrator lot number on the report.

**4. Select** *Finish.*  A \*.pdf file is created automatically.

To create a POLE/POLD1 in a \*.csv file format, the user should follow the instructions below:

- **1. Select** *File* on the Toolbar of the '*Plate Summary*' window and click on *Export.*
- **2. Select** *Export to files* and then select *Next*. Now you can choose from various csv-format options as well as the sylk-format.
- **3. Choose** the folder where you want to save your file.
- **4. Select** *Finish.*  The file is created automatically.

**Note:** The document will be automatically named `*POLE POLD1*` and should be renamed after saving.

# <span id="page-25-0"></span>**Performance Characteristics**

#### *Table 12: Performance characteristics of the Modaplex POLE/POLD1 Mutation Analysis Kit*

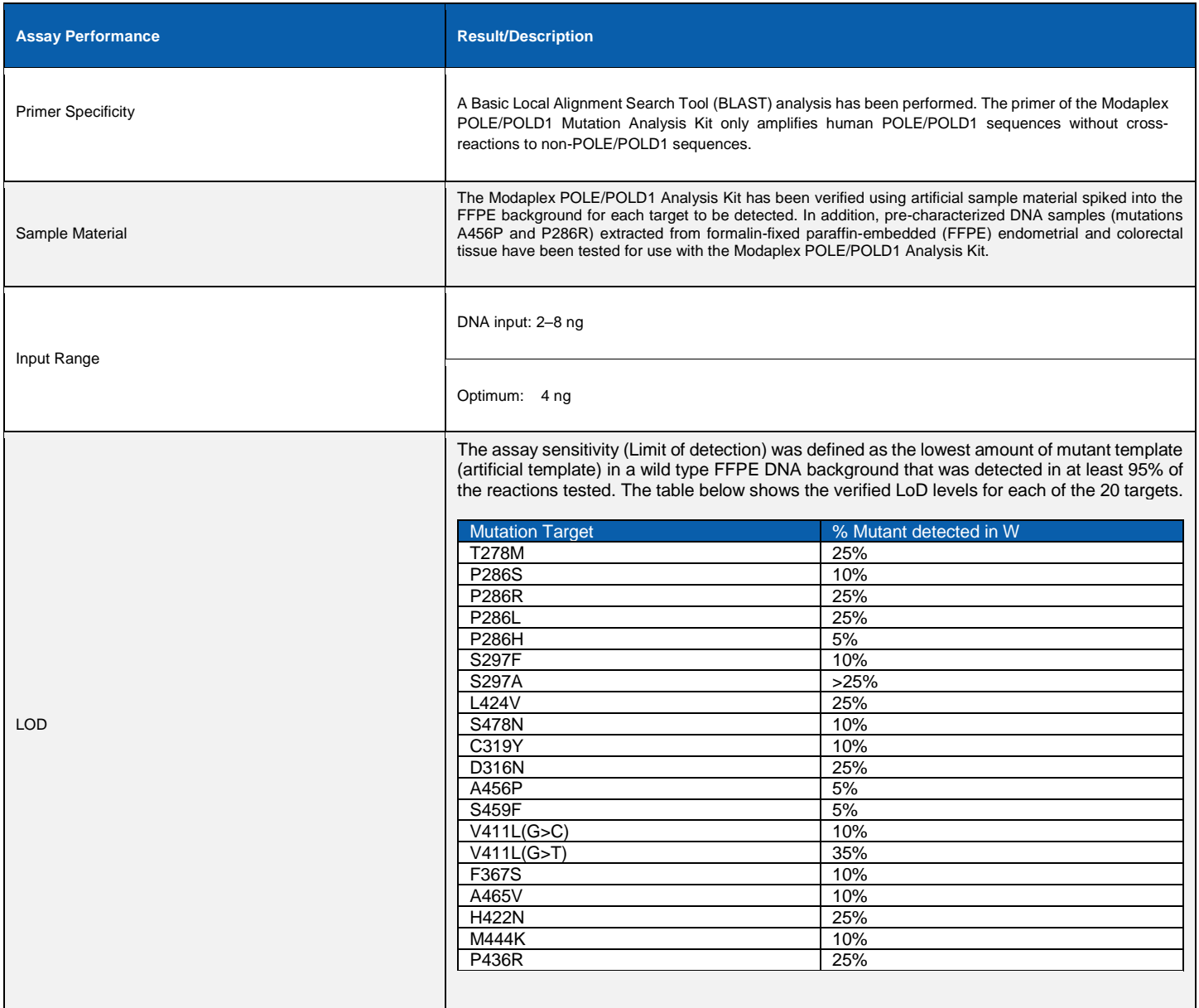

# <span id="page-26-0"></span>**Troubleshooting Guide**

The troubleshooting guide may be helpful for solving any problems that may arise. See also the Modaplex System User Manual for Instrument and Software Troubleshooting Guidance. The scientists at Biotype GmbH are happy to answer any questions about the information and protocols given in these IFU (for contact information, see the back cover).

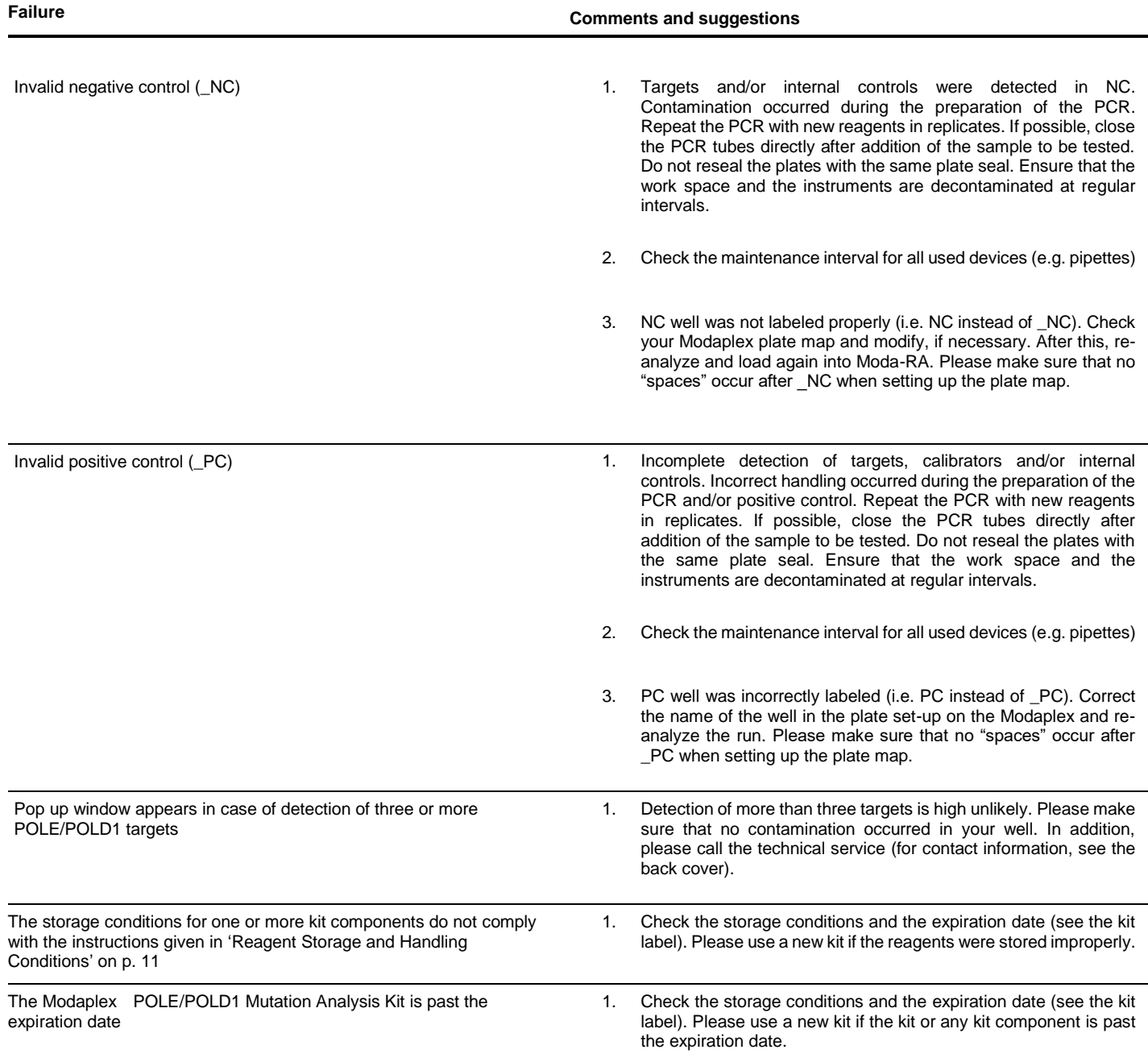

# <span id="page-27-0"></span>**Limitations**

All results obtained with the product must be interpreted within the context of all relevant laboratory findings. The results are not to be used for diagnosis.

The product is to be used only by specifically instructed personnel who have been properly trained to use the Modaplex platform.

The product is intended for use with the Modaplex platform only.

For optimal results, strict compliance with the Modaplex POLE/POLD1 Mutation Analysis Kit IFU is required. The dilution of the reagents, other than as described in this IFU, is not recommended and will result in loss of performance.

It is important that the amount and quality of the DNA in the sample are assessed and adjusted prior to performing a sample analysis using the Modaplex POLE/POLD1 Mutation Analysis Kit.

Attention should be paid to expiration dates and storage conditions printed on the box and on the labels of all components. Do not use expired or incorrectly stored components.

### <span id="page-27-1"></span>**Warranties and Disclaimer**

This product is warranted to perform as described when used in strict conformity with the instructions given herein. The product has been designed for research use only and is to be used solely by qualified professionals. It is the user's responsibility to ensure that a given product is suitable for a given application.

Biotype GmbH provides no other warranty, expressed or implied, and disclaims any implied warranty of merchantability or fitness for a particular purpose. Under no circumstances whatsoever shall Biotype GmbH be liable for any indirect, special, or consequential damage.

### <span id="page-27-2"></span>**References**

- [1] S. Brigs and I. Tomlinson. "Germline and somatic polymerase ε and δ mutations define a new class of hypermutated colorectal and endometrial cancers", J. Pathol, 230: pp. 148–153, 2013.
- [2] C. Tournigand et al., "Polymerase proofreading domain mutations: New opportunities for immunotherapy in hypermutated colorectal cancer beyond MMR deficiency.", Crit Rev Oncol Hematol 113, pp. 242–248, 2017.
- [3] Castellucci et al., 2017: "DNA Polymerase ɛ Deficiency Leading to an Ultramutator Phenotype: A Novel Clinically Relevant Entity": Oncologist, 22(5):497-502.
- [4] C. Billingsley et al., "Polymerase ε (*POLE)* mutations in endometrial cancer: Clinical outcomes and implications for Lynch Syndrome testing.", Cancer, pp. 386–394, 2016.

# <span id="page-28-0"></span>**Symbols**

The following symbols may appear on the packaging and labelling:

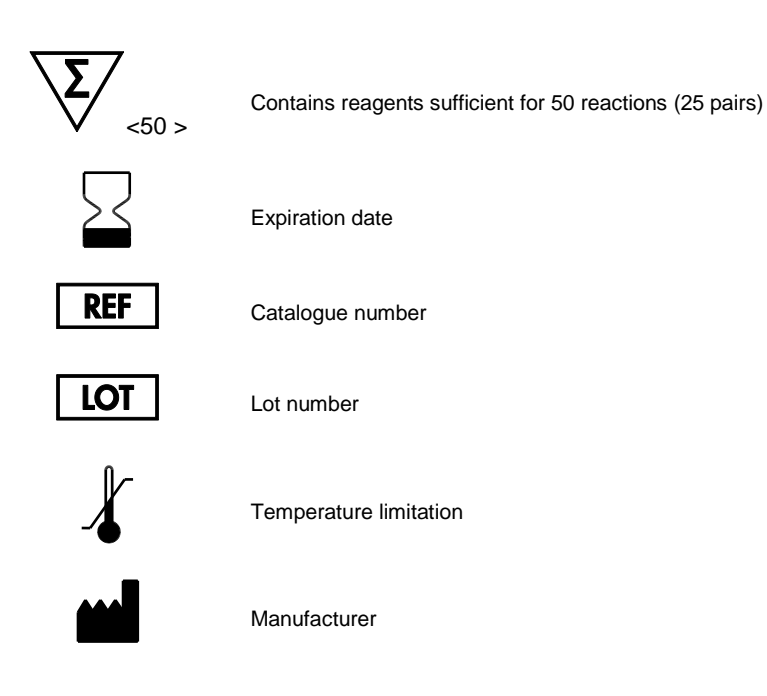

# <span id="page-28-1"></span>**Technical Assistance**

For technical assistance or information, please call Biotype GmbH at +49-(0)351-8838 400.

# <span id="page-28-2"></span>**Contact Information**

Biotype GmbH

Moritzburger Weg 67

01109 Dresden

**Germany** 

Phone: +49-(0)351-8838 400

Fax: +49-(0)351-8838 403

Email: [info@biotype.de](mailto:info@biotype.de)

# <span id="page-29-0"></span>**Ordering Information**

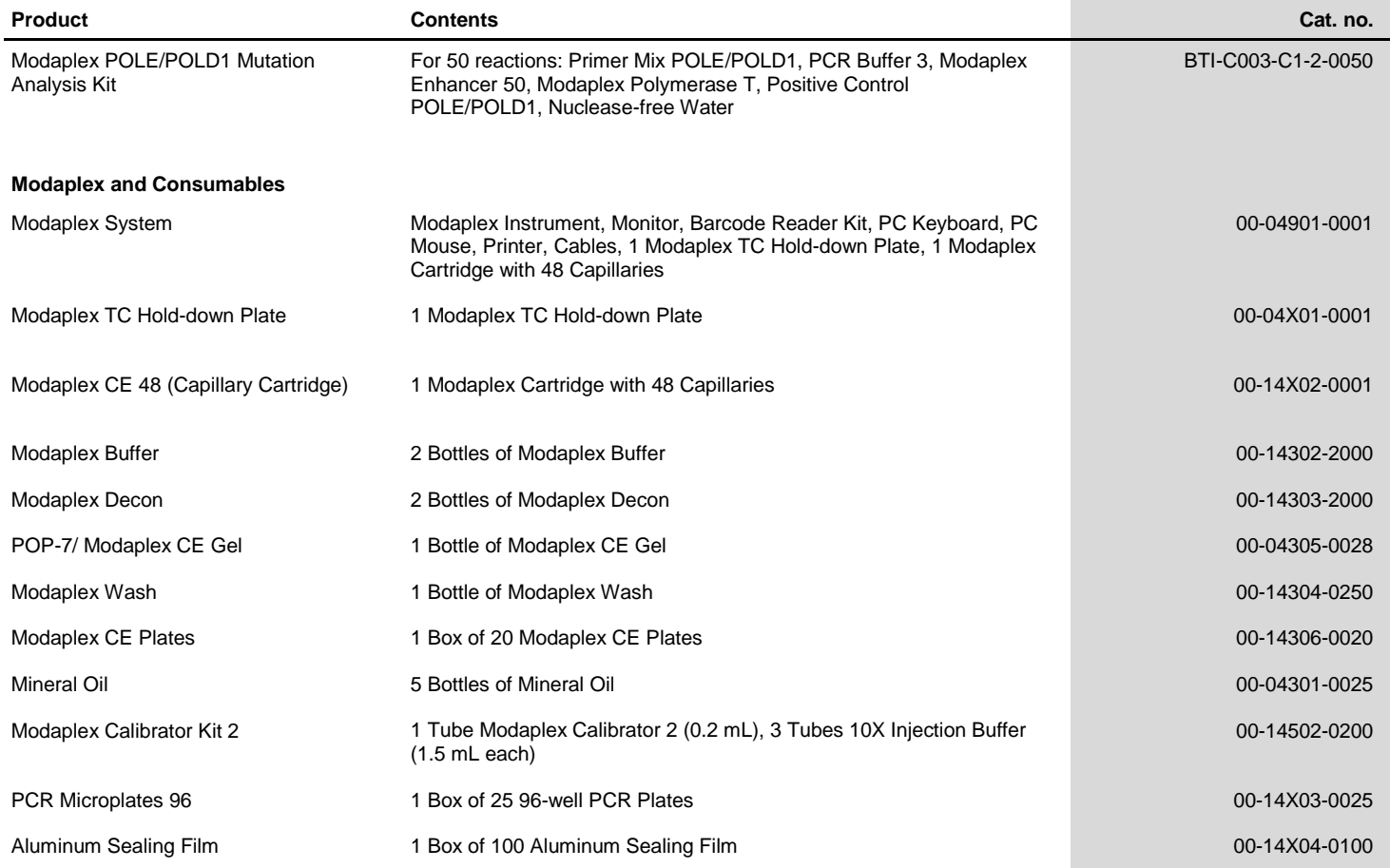

Orders:

Phone: +49-(0)351-8838 400

Fax: +49-(0)351-8838 403

Email: [sales@biotype.d](mailto:sales@biotype.)e

[www.biotype.de](http://www.biotype.de/) **POLIFU01v3en**